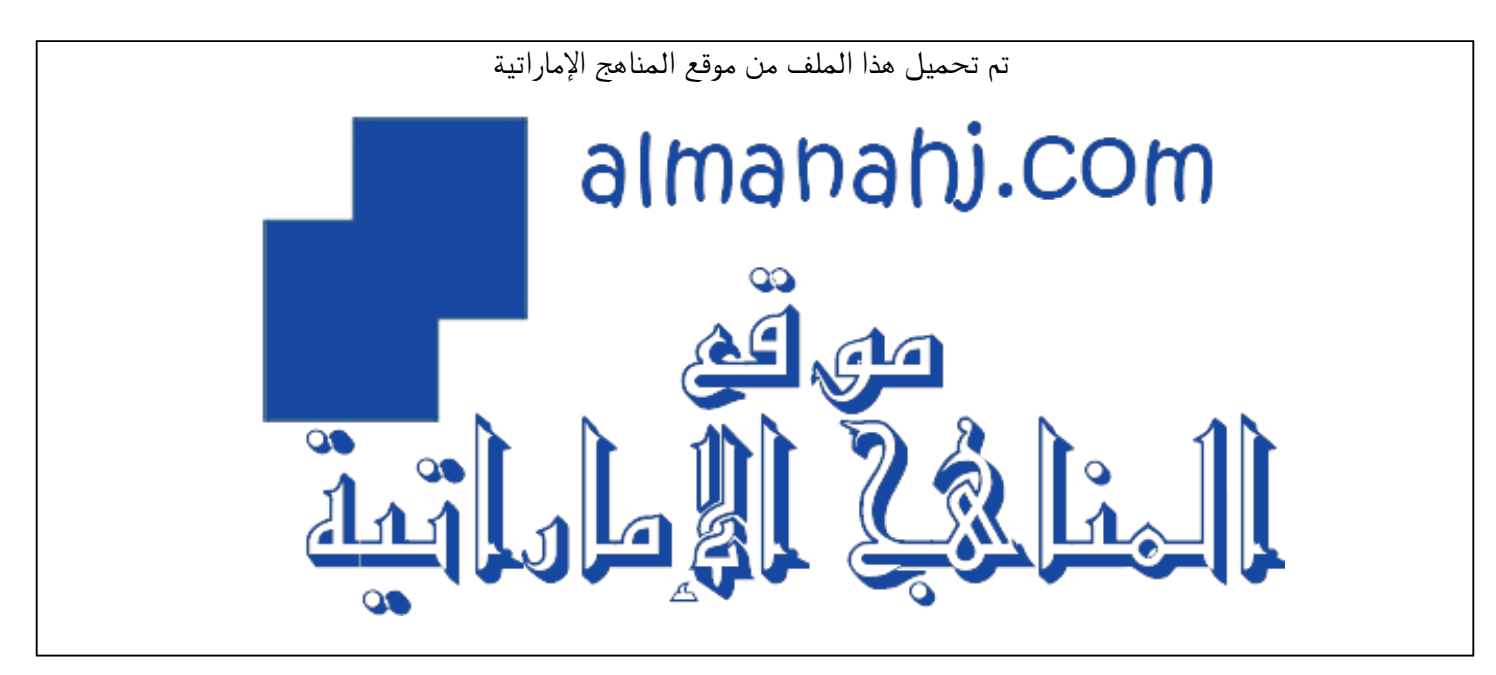

[\\*للحصول على أوراق عمل لجميع الصفوف وجميع المواد اضغط هنا](https://almanahj.com/ae) 

<https://almanahj.com/ae>

\* للحصول على أوراق عمل لجميع مواد الصف التاسع اضغط هنا https//:https//:https//:https//:

\* للحصول على جميع أوراق الصف التاسع في مادة تصميم ولجميع الفصول, اضغط هنا ملاhttps//:https//:https//:https//:

[\\* للحصول على أوراق عمل لجميع مواد الصف التاسع في مادة تصميم الخاصة بـ الفصل الأول اضغط هنا](https://almanahj.com/ae/9design1) 

<https://almanahj.com/ae/9design1>

\* لتحميل كتب جميع المواد في جميع الفصول للـ الصف التاسع اضغط هنا grade9/ae/com.almanahj//:https  [للتحدث إلى بوت المناهج على تلغرام: اضغط هنا https//:t.me/almanahj\\_bot](https://t.me/almanahj_bot) 

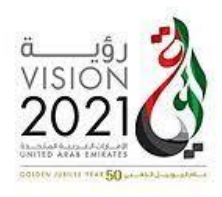

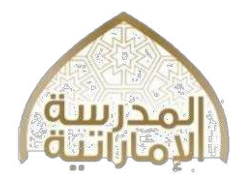

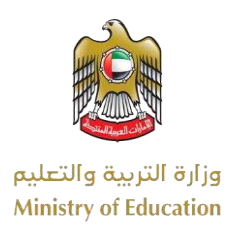

## **Your Name: ………………………………………………..….. Grade 9 -**

**SECTION 1 – Matching :Match the terms with its explanations. Write the matching letter in the correct box. The first one has been done for you. (1 mark each) Term Explanation** 

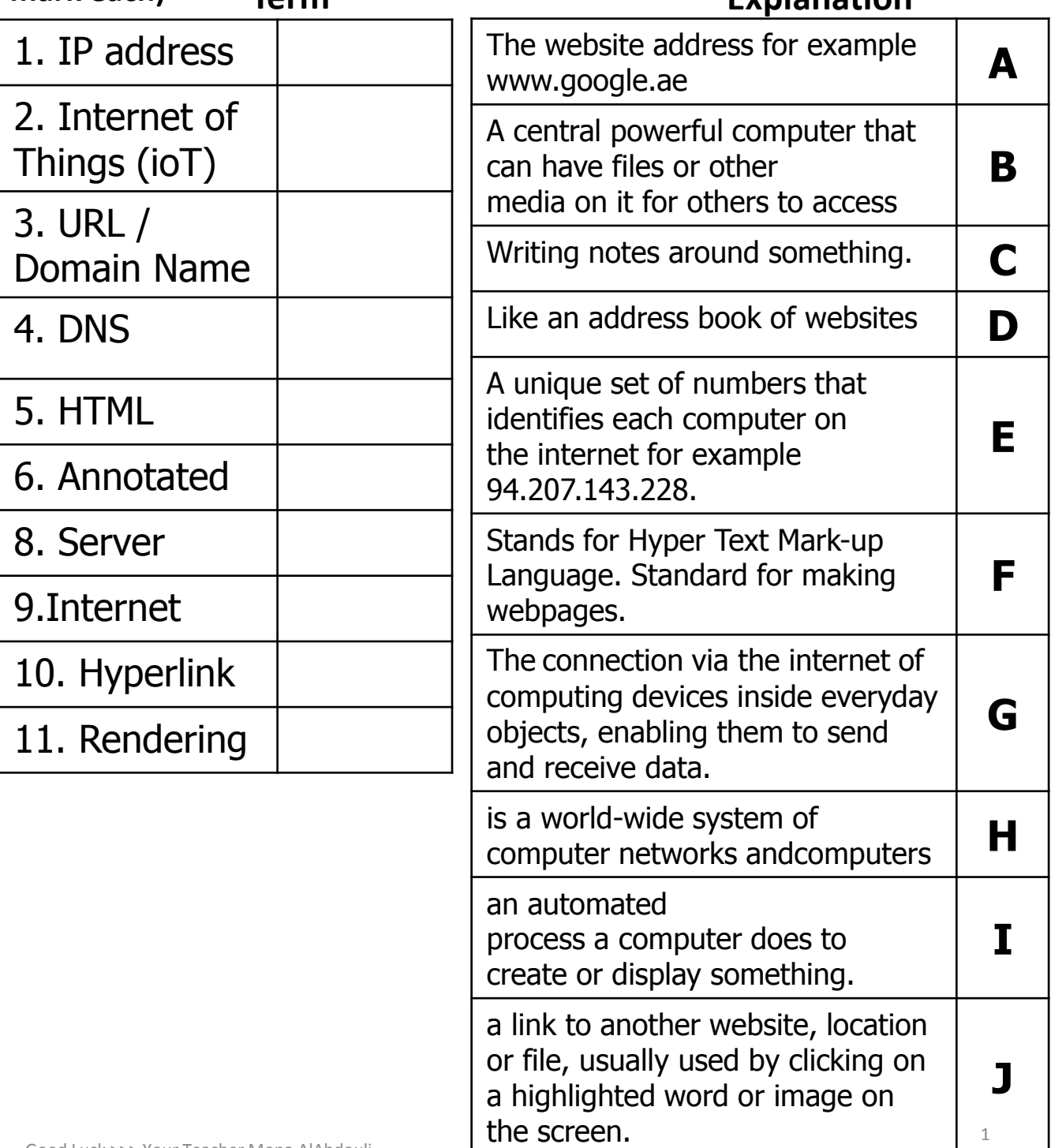

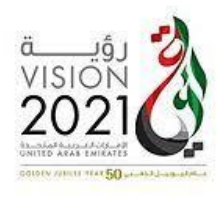

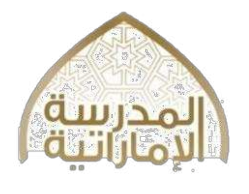

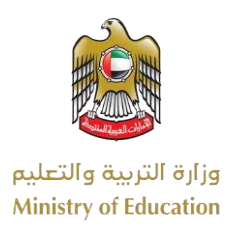

# **SECTION 2 – Fill in the Blanks**

# **Fill in the blanks with answers from the answer bank. One of them has been done for you. (1 mark for each blank)**

User types the website into the browser. – The server responds and sends the web page –The user opens an internet browser –The browser reads the HTML code to display the page – DNS Server finds the IP address of the website typed – The browser connects to the server.

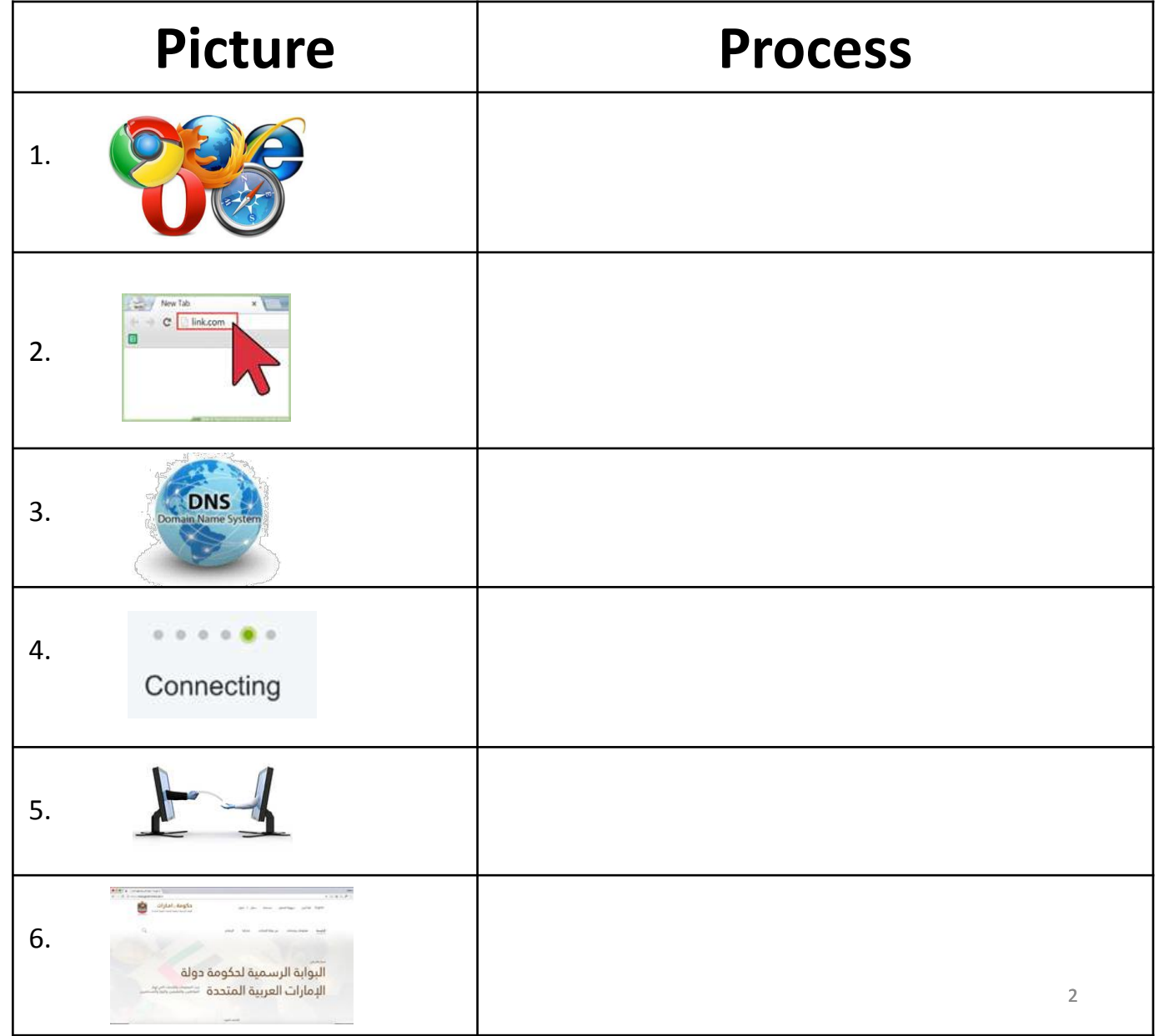

Good Luck >>> Your Teacher Mona AlAbdouli

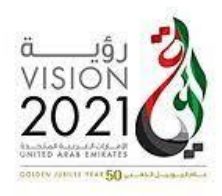

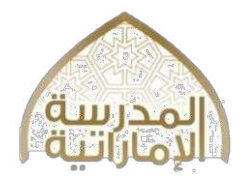

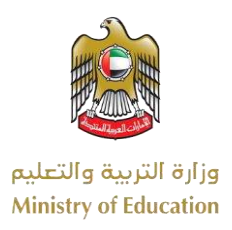

### **SECTION 2 – Fill in the Blanks**

### **Fill in the blanks with answers from the answer bank. One of them has been done for you. (1 mark for each blank)**

Computer looks up the IP address for the server from a DNS server**/**we need devices such as tablet, smartphone, laptop or computer/The web browser then reads the HTML document, sent by the server, and makes it ready to be viewed by the user/The user types a website into the web browser, for example http://moe.uae.ae**/**To access the World Wide Web (WWW) and view web pages, a web browser is needed/The web browser finds the server and requests the web page saved on it/The requested HTML document (web page) is sent from the server to the web browser/ /The web server responds to the browser's request and makes a connection.

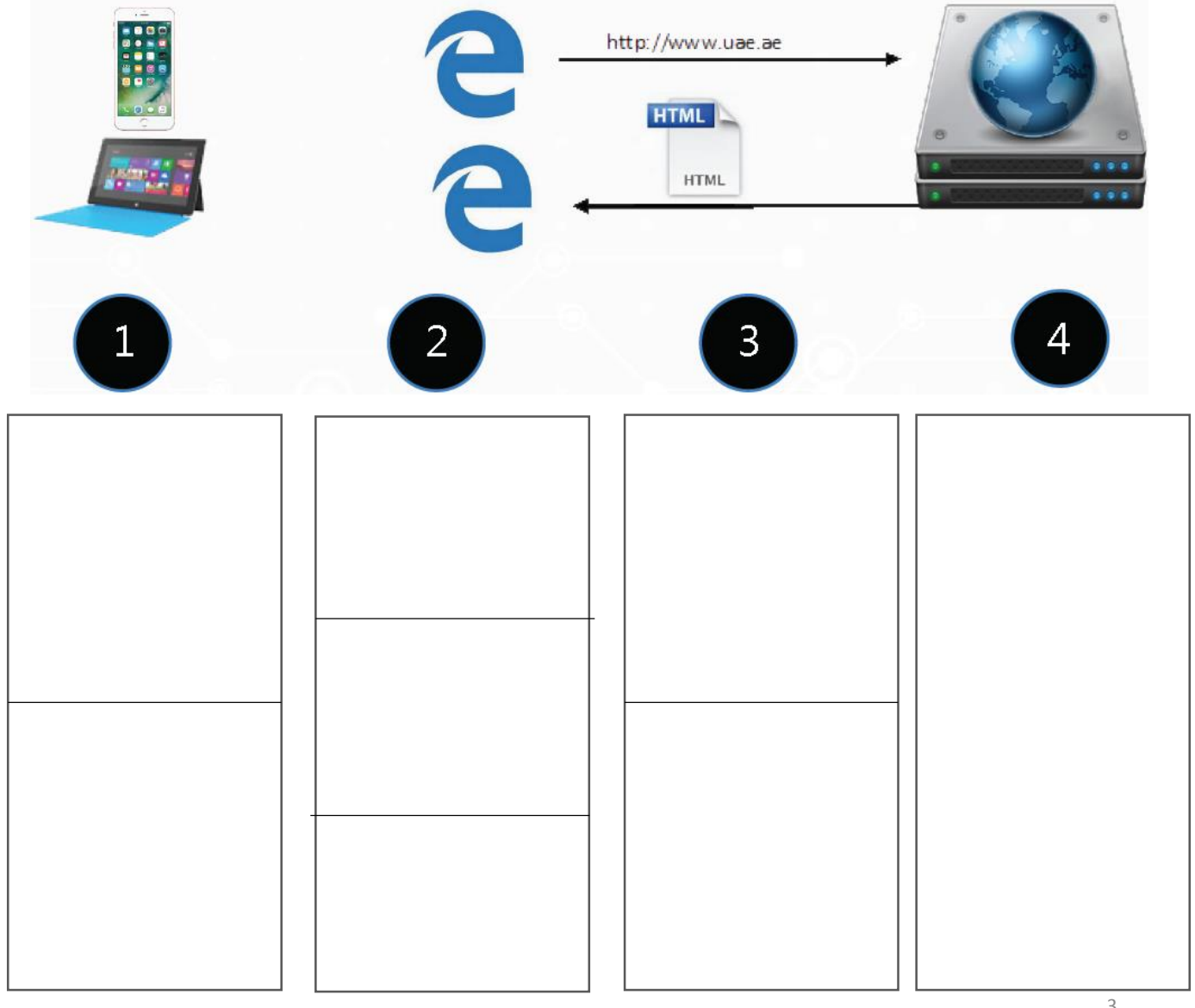

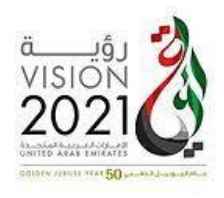

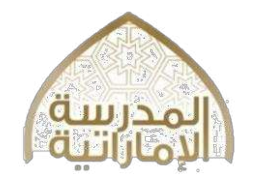

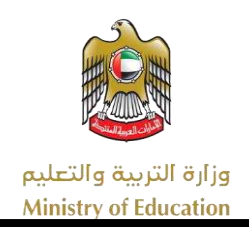

# **SECTION 2 – Fill in the Blanks**

**Fill in the blanks with answers from the answer bank. One of them has been done for you. (1 mark for each blank)** 

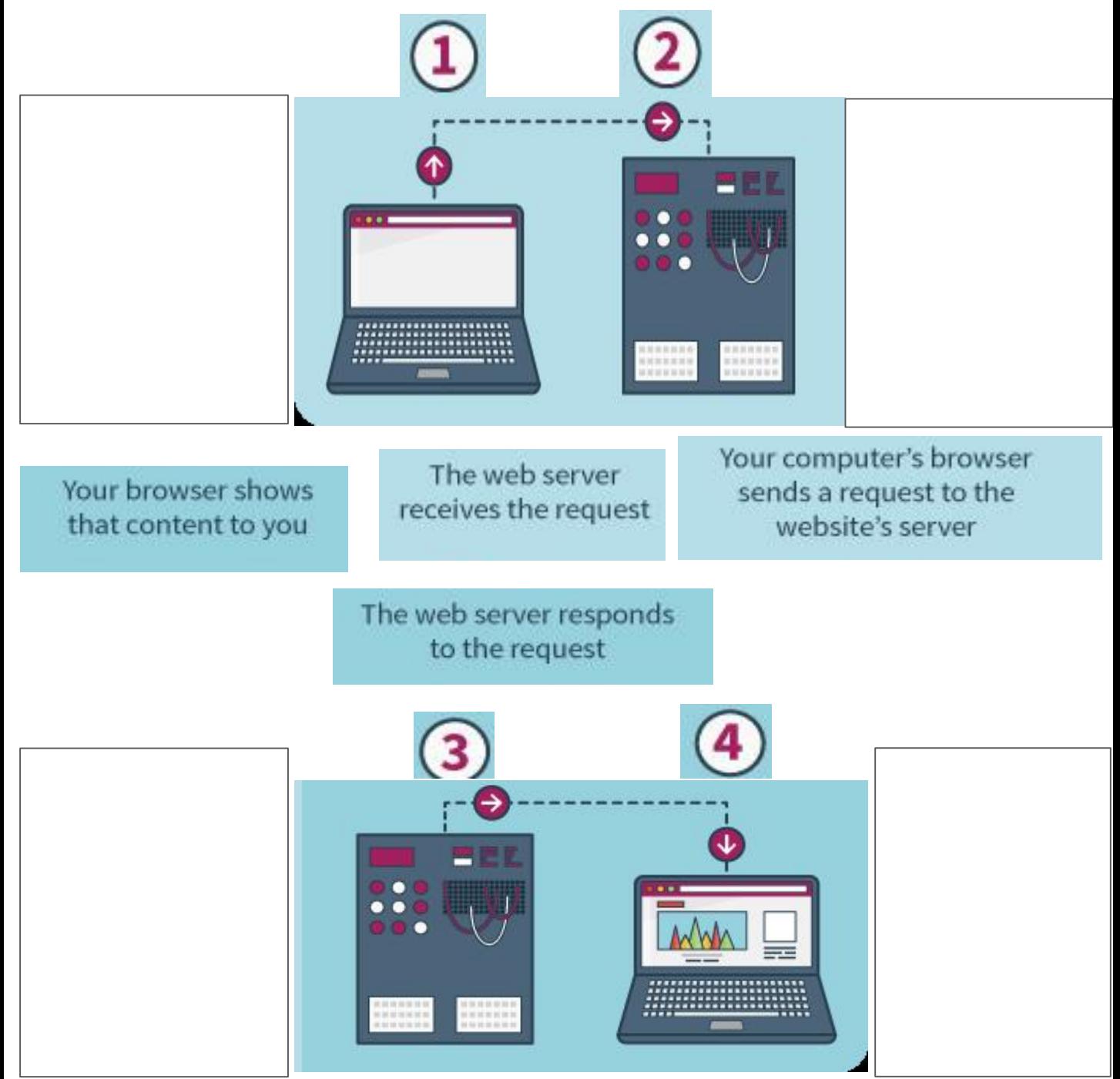

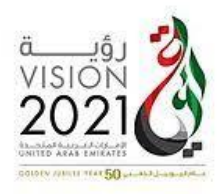

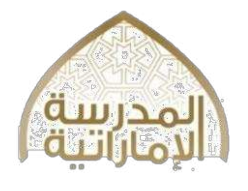

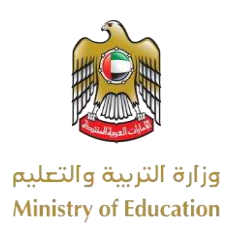

#### **SECTION 3 – Multiple Choice Choose and circle the correct answer – A, B, C or D. (1 mark each)**  http://example.com/example1/index.htm 1. ISP standard for: A)Internet Style Provider  $\boxed{\mathbf{A}}$  $\boxed{B}$  $\vert c \vert$  $\boxed{0}$ B)Internet Support Provider 8. From the following picture part C in URL C)Internet Service Provider represent for: D)None of the above A)The domain name B) The folder on the web server 2. Which of the following is an example of URL C) The protocol /Domain Name D) The actual resource A ) 151.253.49.178 B ) <title> Ministry of Education Website </title> 9.From the following picture part B in URL C)http://example.com/example1/index.htm represent for: A)The domain name 3. CSS (Cascading Style Sheet) is used to: The folder on the web server A) request the HTML from a server The protocol B) format HTML documents The actual resource C) access an HTML document 10. From the following picture part A in URL 4. What is an IP address? represent for: A )An organization that standardizes web languages. The domain name B ) A set of numbers that can identify each The folder on the web server computer. The protocol C) An address book for web sites on the internet. The actual resource 5. Example for Web browser are: A)Firefox & Safari 11.The Internet has changed: A) Travel industry only B)Du & Etisalat B) Music industry only C)Google & Yahoo C) All above . D)A & C 6. HTML Stand for: 12. Safari is an example of : A) Hyper Text Makeup Language A) Web browser B) Hyper Text Markup Language B)Website C) Hyper Text Mark Language C)Search Engine 7. From the following picture part D in URL represent 13. The W3C members are : for: A) Apple , IBM and Adobe http://example.com/example1/index.htm B) Firefox, Safari and Chrome A)The domain name  $\boxed{\bullet}$  $\lceil \epsilon \rceil$  $\vert$  A C) JS,CSS and HTML

- B)The folder on the web server
- C)The protocol
- D)The actual resource

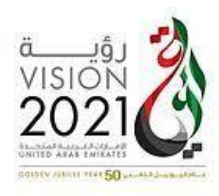

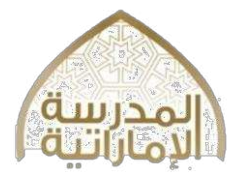

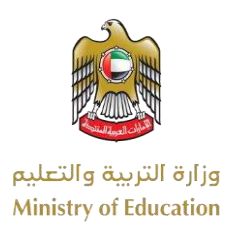

# **SECTION 3 – Multiple Choice**

# **Choose and circle the correct answer – A, B, C or D. (1 mark each)**

- 14. What is a DNS (Domain Name Server?
- A ) It acts like an address book for websites.
- B) It is a computer language.
- C ) It provides access to the internet.

15.What is the W3C (World Wide Web Consortium)?

A) It is an internet browser to access web sites.

B) It is an organization that standardizes web languages.

C) It is a unique set of numbers that can identify computers.

16. 5. Examples of ISP are: A)Firefox & Safari B)Du & Etisalat C)Google & Yahoo D)A & C

17.The request information process begins when you ask your computer to resolve a hostname such as:

A)www.moe.gov.ae B)192.168.1.2 C)<title> first page</title> D)A & C

18.The first place your computer looks for web address is : A)DNS cache B)DNS Server C)DNS query D)A & C

19. If your computer doesn't already know web address, it needs to perform a: A)DNS cache B)DNS Server C)DNS query D)A & C

20. TLD stand for : A)Top-Level Destination B)Top-Level Domain (TLD) C) Top-Level Distance D)A & C

21. act as a kind of telephone switchboard for DNS:

A) root nameservers B) TLD nameservers C) authoritative DNS servers D)A & C

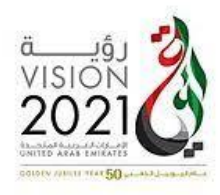

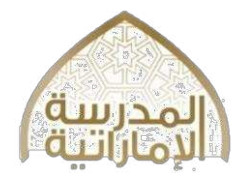

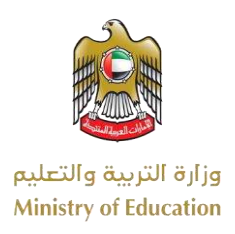

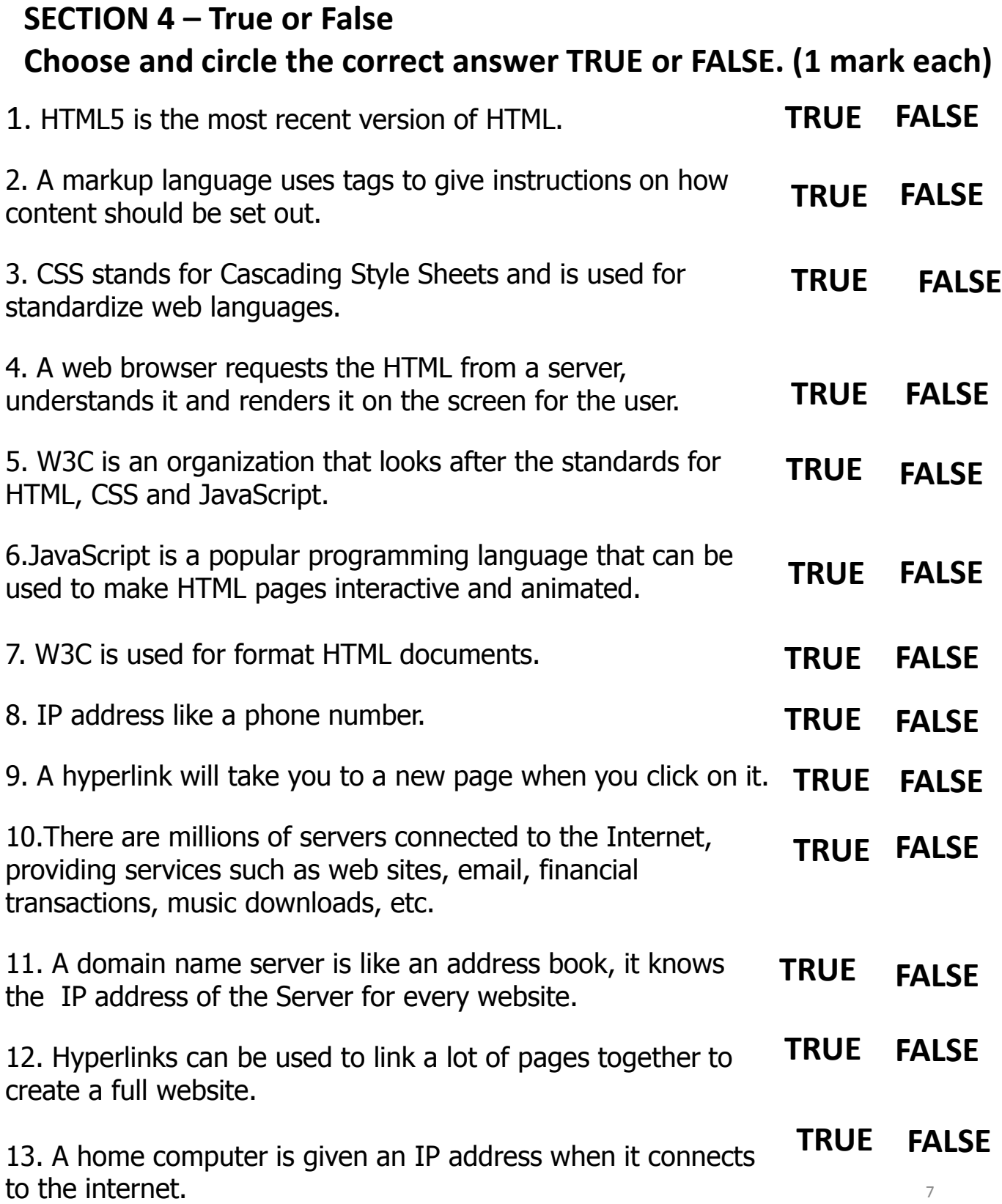

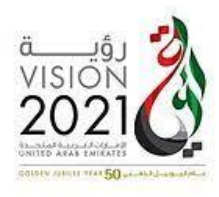

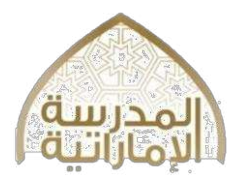

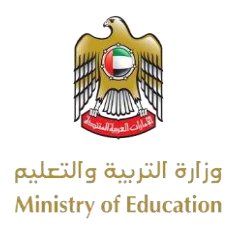

# **SECTION 5 – Short Answers (3 marks each)**

1. What is CSS? Why was it introduced?

2. What is the purpose of JavaScript?

3. How does DNS work?

4. Name some partners of the W3C organization.

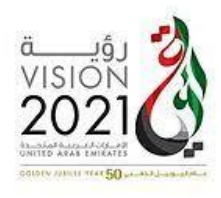

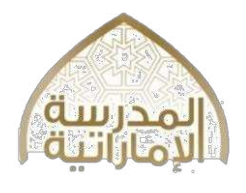

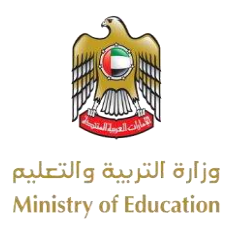

# **SECTION 5 – Short Answers (3 marks each)**

1. What are the steps that computer follows to turn the humanreadable web address into a machine-readable IP address?

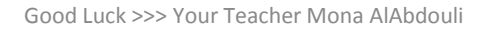